## **Materiał uzupełniający - odzyskiwanie hasła/aktywowanie konta**

Odzyskiwanie hasła – dotyczy osób, które w przeszłości aktywowały konto.

Jeśli hasło do logowania w portalu zostało utracone, możliwe jest wygenerowanie nowego hasła. Operacja ta odbywa się w oparciu o podany w trakcje aktywacji konta adres e-mail.

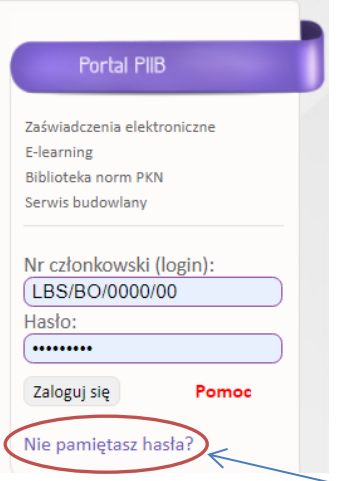

Na stronie do logowania do modułu członkowskiego jest link "Nie pamiętasz hasła?". Po jego kliknięciu otwiera się okno do wpisania adresu e-mail.

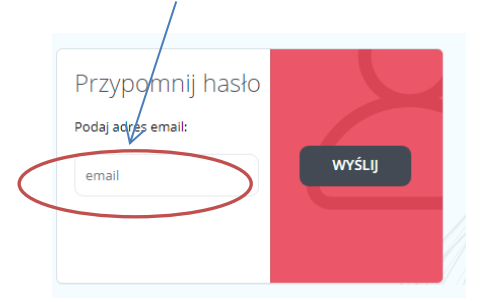

Na podany adres e-mail użyty wcześniej przy aktywowaniu konta zostanie wysłana wiadomość z linkiem do ustawienia nowego hasła. Zostanie wyświetlony komunikat:

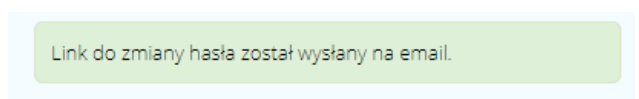

Jeśli adres znajduje się w bazie, wysyłany jest na niego link uprawniający osobę do zmiany hasła. Należy odebrać wiadomość e-mail i kliknąć link otwierający następujący formularz.

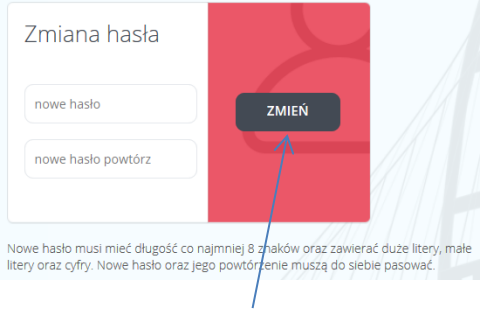

Zmianę hasła należy zaakceptować przyciskiem "Zmień".

## Aktywowanie konta

Aby aktywować konto członkowskie na portalu PIIB należy wprowadzić numer członkowski oraz hasło inicjalizacyjne dostarczone indywidualnie przez Polską Izbę Inżynierów Budownictwa razem z czasopismem Inżynier Budownictwa (nie posiadasz hasła inicjalizacyjnego - skontaktuj się z biurem okręgowej izby inżynierów budownictwa).

Po poprawnym zalogowaniu się nieaktywne konto wymaga weryfikacji członka PIIB na podstawie numeru PESEL:

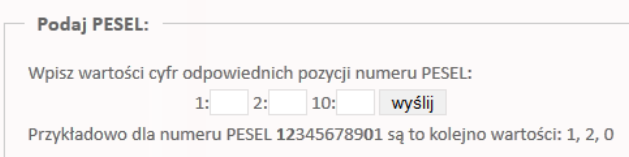

Jeśli dla danej osoby w systemie ewidencji członków nie ma numeru PESEL, lub jest on niepoprawny, wyświetlany jest komunikat o konieczności uzupełnienia danych w Okręgowej Izbie Inżynierów Budownictwa właściwej dla tej osoby. Dokończenie procedury aktywacji konta będzie możliwe dopiero po uzupełnieniu danych we właściwej okręgowej izbie inżynierów budownictwa.

Jeśli numer PESEL jest poprawny, to wyświetlany jest formularz do podania adresu e-mail służącego do komunikowania się z systemem:

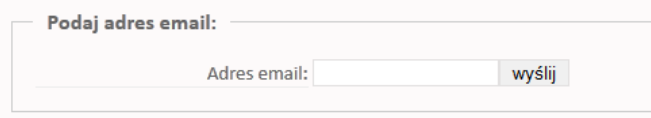

Podanie poprawnego adresu jest niezbędne, gdyż ten adres jest wykorzystywany np. do resetowania hasła dostępowego. Na podany w tym momencie adres wysyłany jest link aktywacyjny.

Po odebraniu wiadomości e-mail i kliknięciu w link adres e-mail jest zweryfikowany i system przechodzi do ustalenia właściwego hasła dostępowego, znanego już tylko osobie je ustalającej (hasło pierwotne było wygenerowane przez system):

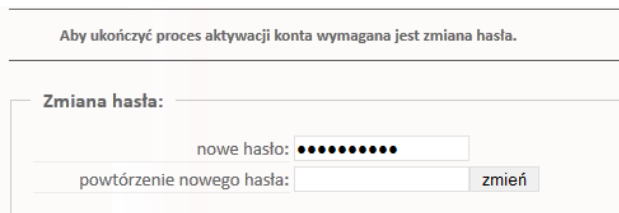

Nowe hasło musi mieć długość co najmniej 8 znaków oraz zawierać co najmniej jedną dużą literę, co najmniej jedną małą litery oraz co najmniej jedną cyfrę. Nowe hasło oraz jego powtórzenie muszą być identyczne.

Po poprawnym wprowadzeniu nowego hasła należy kliknąć "Zmień".

Operacja ta kończy proces aktywacji konta członkowskiego.